## ?uest™

# **Quest® Unified Communications Analytics 8.6.1**

### **Release Notes**

#### **February 2020**

These release notes provide information about this Quest® Unified Communications Analytics release.

- **•** [About Unified Communications Analytics 8.6.1](#page-0-0)
- **•** [New features](#page-2-0)
- **•** [Enhancements](#page-5-0)
- **•** [Resolved issues](#page-8-0)
- **•** [Known issues](#page-9-0)
- **•** [System requirements](#page-16-0)
- **•** [Product licensing](#page-18-0)
- **•** [Globalization](#page-19-0)
- **•** [About us](#page-19-1)

## <span id="page-0-0"></span>**About Unified Communications Analytics 8.6.1**

UC Analytics was rebranded to Quest and the installation path changed to Quest as of release 8.4.1. If you are upgrading from a version prior to 8.4.1, the UC Analytics program files and binaries are installed in the Quest directory but your storage folder is not changed from its previous location.

Before you install or upgrade UC Analytics, disable any anti-virus software that is running against your storage folder. The anti-virus software locks files in the storage folder, causing issues when the installer attempts to upgrade your stored data or during normal operation, when your configured data collections attempt to update the stored data. You should exclude the storage folder from anti-virus scans.

Unified Communications Analytics (UC Analytics) 8.6.1 is a maintenance release, with enhanced features and functionality.

See [Enhancements](#page-5-0) and [Resolved issues.](#page-8-0)

### **Upgrading from versions 8.1 or later**

If you are upgrading from versions 8.1 or later, perform an in-place upgrade to ensure you maintain your collected data. Do **not** uninstall the previous version. If you uninstall the previous version, you will lose all the collected data.

During upgrade, program files and other binaries are moved to a Quest\UC Analytics folder. However, the storage directory is not moved and remains in the same directory as before upgrade.

### **Upgrading from 8.0 or 8.0.1**

Unified Communications Analytics 8.6 does not support a direct upgrade from versions before 8.1. To upgrade from 8.0 or 8.0.1, the upgrade is a two-step process. First, you must upgrade to 8.2. At this point, you can upgrade from 8.2 to 8.6.

### <span id="page-1-0"></span>**About custom settings in configuration files**

Prior to release 8.5, if you had customized a data collection by modifying a .config file, when you upgraded to a new version, you had to manually reapply all the changes to that .config file.

As release 8.5, If you had a configuration file with custom settings, (such as job status interval time in the UC.Analytics.Insights.DataEngine.DataCollector.dll.config file), the existing configuration files were copied to a backup folder located at Quest\UC Analytics\Backup Config Files. You had to copy the customized files back into the installation after you upgraded.

As of release 8.6.1, if UC Analytics finds backup files in the Backup Config Files\Data Engine folder, it reads the custom values and automatically updates the custom settings in the following configuration files:

If upgrading from 8.4 or an older version:

- **•** Dell.UC.Insights.DataEngine.DataCollector.dll.config
- **•** Dell.UC.Insights.DataEngine.InsightLogic.dll.config
- **•** Dell.UC.Insights.DataEngine.UserSessionManagement.dll.config

When upgrading from 8.4.1 or a newer version:

- **•** UC.Analytics.Insights.DataEngine.DataCollector.dll.config
- **•** UC.Analytics.Insights.DataEngine.InsightLogic.dll.config
- **•** UC.Analytics.Insights.DataEngine.UserSessionManagement.dll.config

### **Verifying backup and restore script configuration after upgrade**

If you previously configured the backup and restore scripts provided in UC Analytics, you should review the script configuration after upgrade to ensure that the correct paths are specified. As of version 8.4.1, UC Analytics was rebranded to Quest. During upgrade from a version earlier than 8.4.1, the UC Analytics program files and binaries are moved to the Quest installation path but the storage directory is still at the same location as before upgrade.

If you have created a Windows scheduled task to automatically back up the storage directory, verify the following parameters:

- **•** In the backup.bat script, verify that the -storageDirectoryPath parameter contains the path to the correct storage location.
- **•** In the scheduled Windows task that runs the backup, ensure the path to the backup.bat file points to the correct location.

For more information about configuring the backup and restore batch files, see Appendix E in the *UC Analytics Deployment Guide*.

## <span id="page-2-0"></span>**New features**

The following new features are available in this release:

**• A new Organizations / Delivery Time Threshold Summary insight is added.** You can now view a summary of the delivery times of messages in your organization. Delivery time is calculated as the difference between the message send date and receipt date for each recipient. If you collect only from the Exchange Tracking Logs data source, the Send Date for most messages is approximate. To collect the exact Send Date you must also collect from the Exchange (Online) Mailbox Contents data sources. To view data in the new insight, in **Admin Settings | Classifications | Threshold Classifications,** you must add a red threshold for Exchange Email Message Participant - Delivery Time.

As part of this new feature, UC Analytics now collects and stores the Organization attribute from Active Directory. After you upgrade, your historical data is unchanged and the value of "Organization" for previously collected data displays as <none>. Newly collected data will show the new Organization attribute for internal recipients. (172270)

- **Skype for Business 2019 supported.** You can now gather data and view information for Skype for Business 2019. (127704)
- **Filtering changes so that when you are filtering a sub-attribute of a collection field, you can filter for**  *any* **or** *all* **values that meet the filter criteria.** Previously, when you filtered an insight for a sub-attribute of a collection field, the filter were applied as "Any" which sometimes gave different results than expected since the results would include values where only some members in the collection met the filter criteria. Now, when you filter collection fields, you can select multiple filters and specify All to ensure that only the results where all members in the collection meet the filter criteria are shown. For more information, see the section titled "Using Any or All to refine filtering" in chapter 3 of the UC Analytics User Guide. (167326)
- **New collection scope options are added to the Exchange Mailbox Contents and the Exchange Online Mailbox Contents data sources.** These options allow you to restrict the collection scope to the default folders (Inbox and Sent) in a mailbox. (171634)
- **Option to enable server side data calculation for data-intensive insights.** Customers with large amounts of data have had issues with the slow loading of some insights, receiving internal errors or even a browser crash because the insight response is too large. Insights that process large amounts of data include the Mailboxes / Mailbox Activity / Summary and the Mail Activity / Internal vs. External insights.

Additionally, some customers cannot use Chrome or another 64-bit browser. When they open an insight in 32-bit Internet Explorer, they have issues displaying an insight due to the Internet Explorer memory limitation of 2 GB.

To improve performance for data-intensive insights, a new option is provided to allow you to shift the data calculation from the client side (user interface web site) to the server side (Data Engine). If you select the **Calculate insight data on server side** option in the Admin Settings | Queries page, data aggregation is performed by the Data Engine for 93 data-intensive insights, For a list of the insights that are optimized by the server side option, see [Insights and views optimized by server-side data calculation for insights](#page-2-1). Serverside calculations are more stable and much faster. (166868, 169825, 163642, 163346, 79667, 158465, 157150)

**Limitation:** However, for this release, if you enable server-side calculation, you cannot use sorting on field columns. For information about field columns and calculated (metric) columns, see the section title "What are the different types of columns?" in the *UC Analytics User Guide.* 

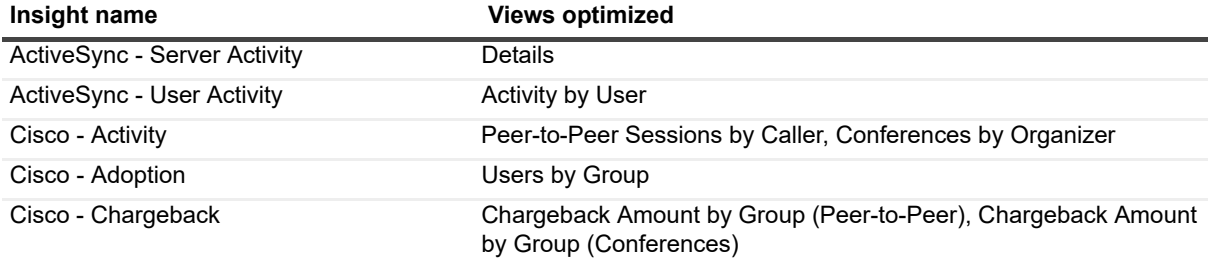

<span id="page-2-1"></span>**Table 1. Insights and views optimized by server-side data calculation for insights**

**Table 1. Insights and views optimized by server-side data calculation for insights**

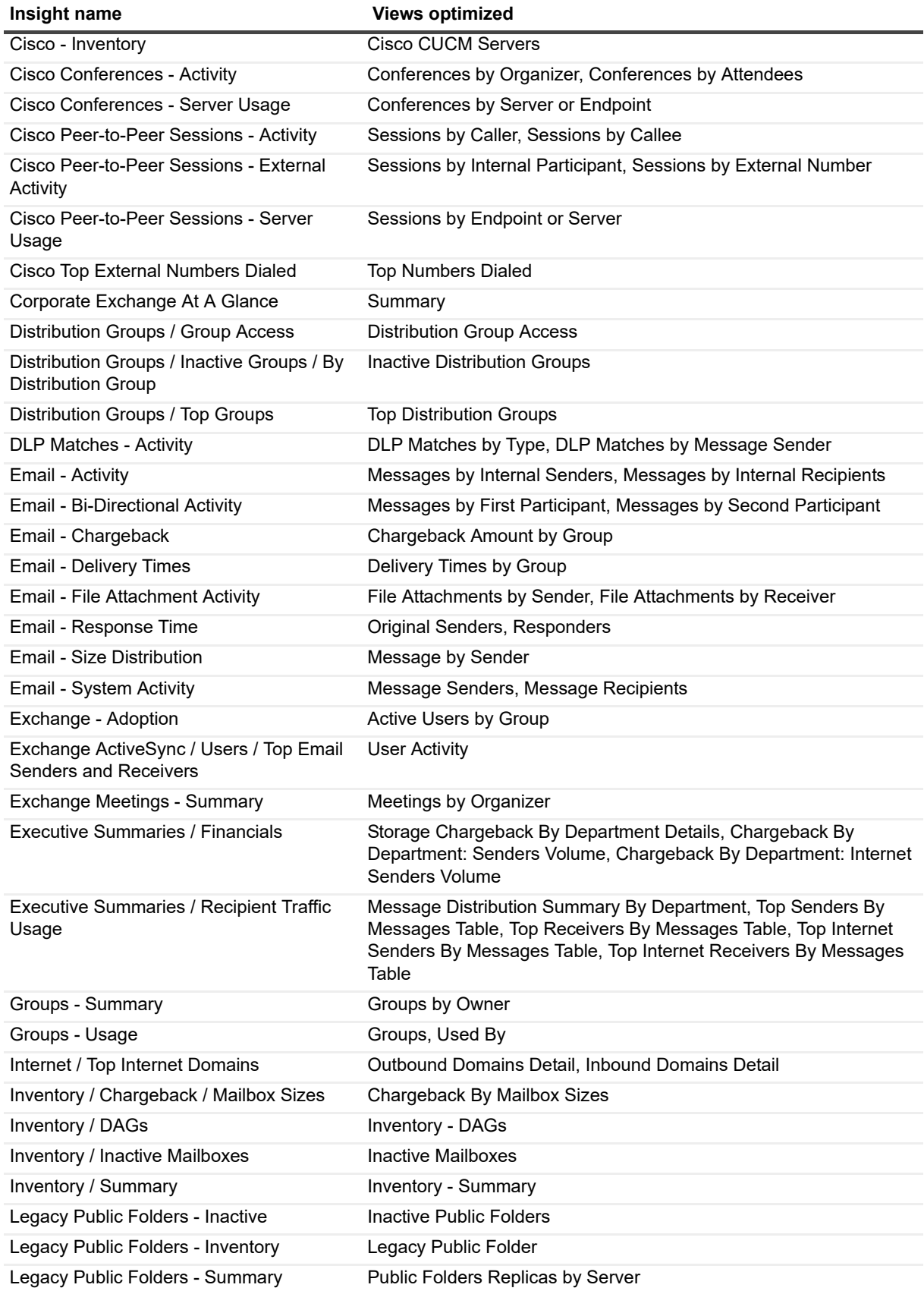

**Table 1. Insights and views optimized by server-side data calculation for insights**

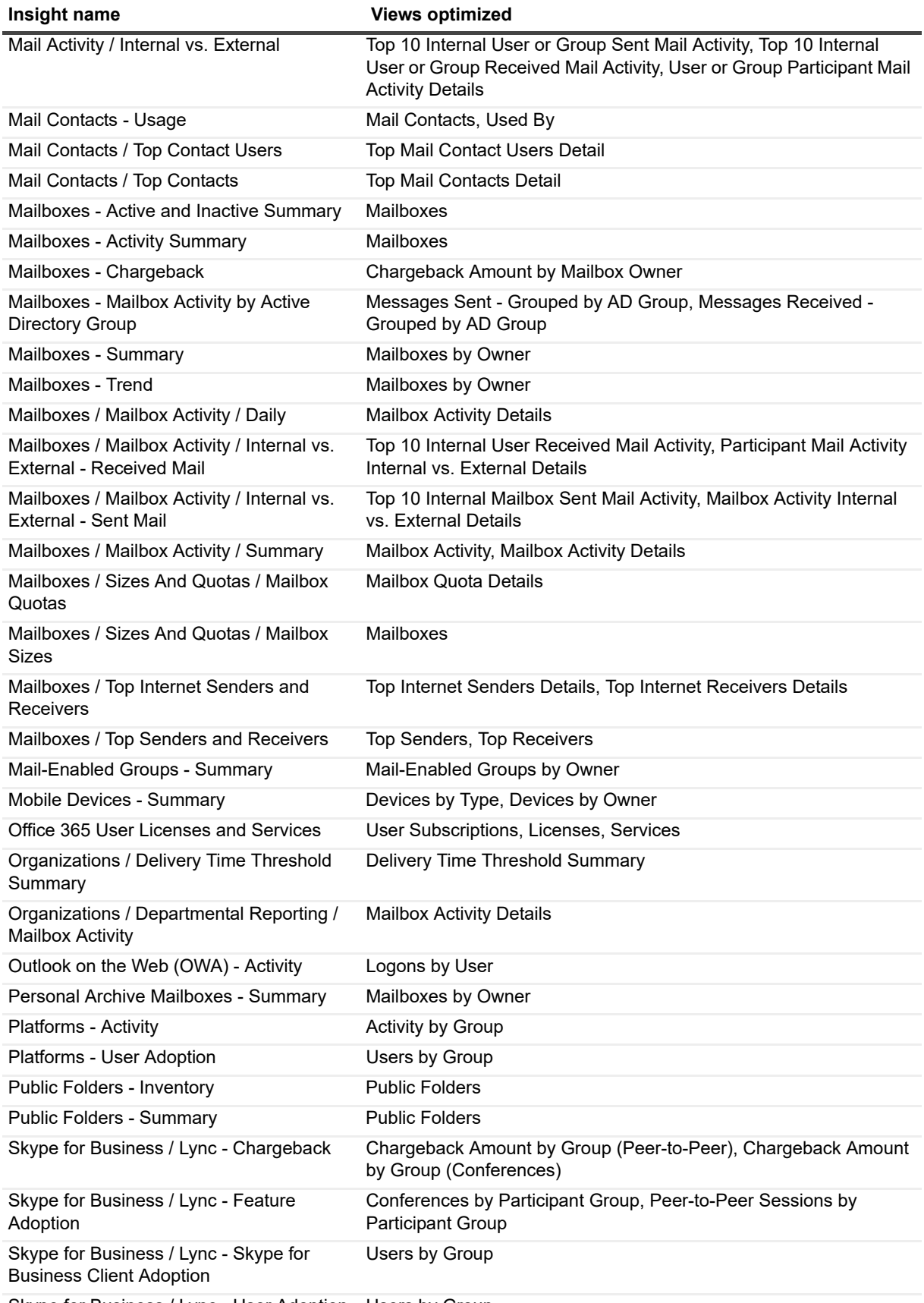

Skype for Business / Lync - User Adoption Users by Group

**Table 1. Insights and views optimized by server-side data calculation for insights**

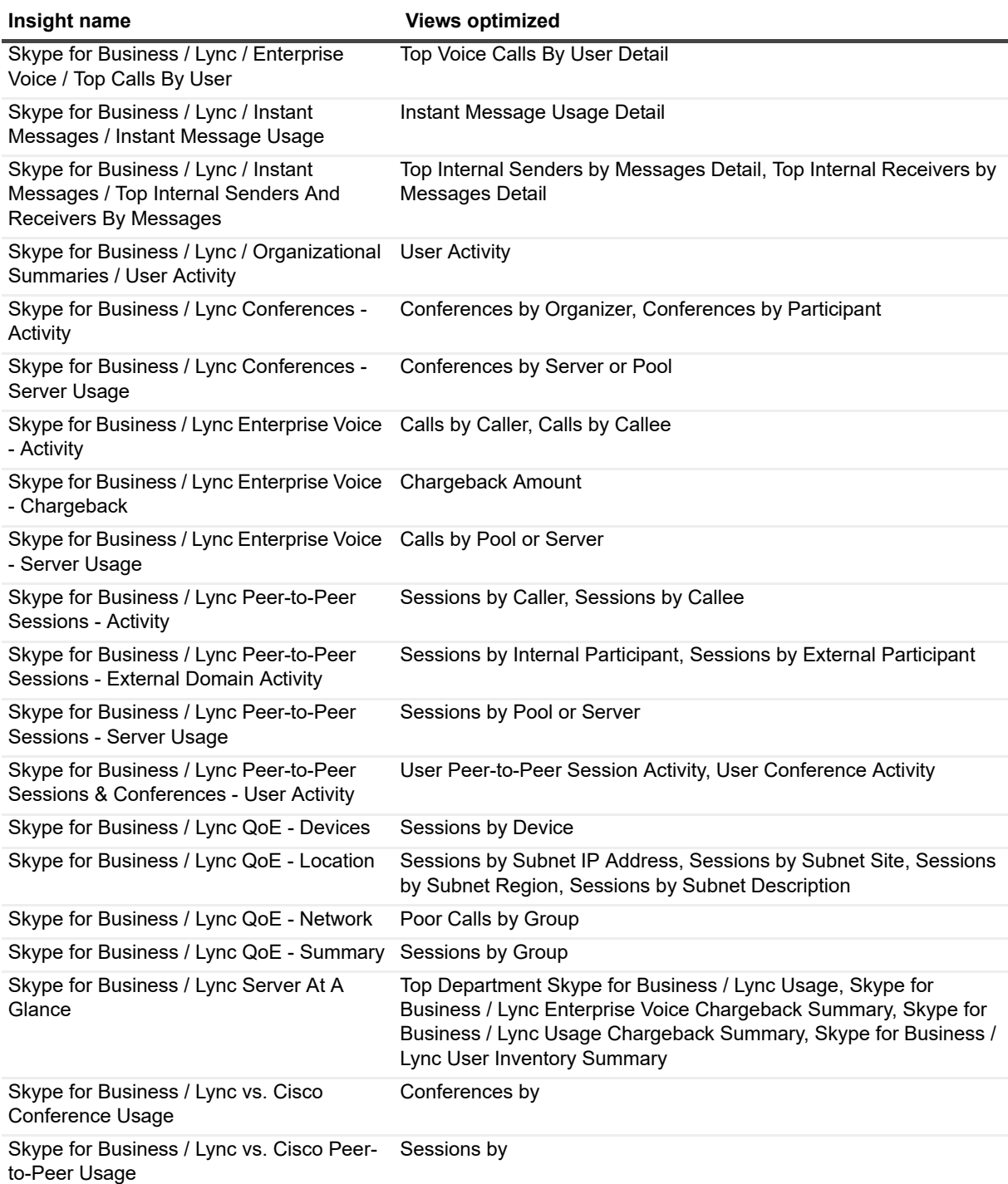

### <span id="page-5-0"></span>**Enhancements**

The following is a list of enhancements implemented in UC Analytics 8.6.1.

**Table 2. Installation, resource kit, and utilities enhancements**

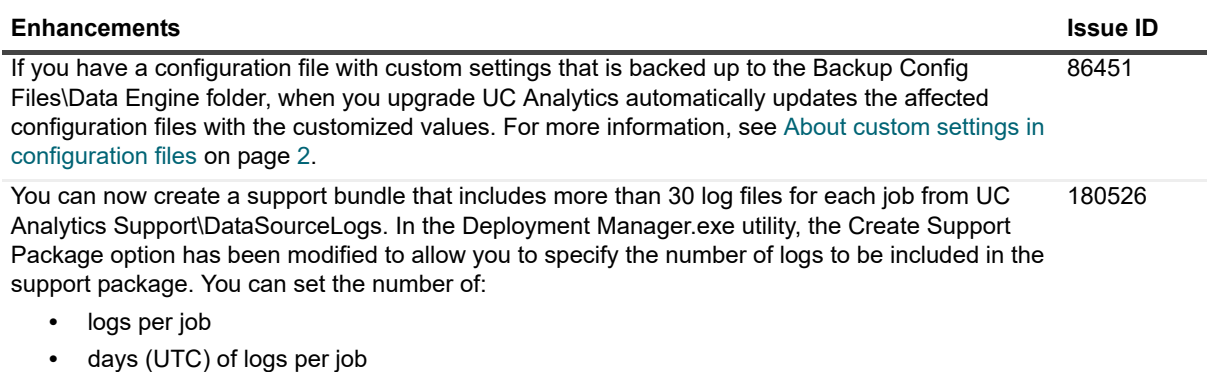

- 
- **•** MB of logs per job

**Table 3. Configuration and data collection enhancements.**

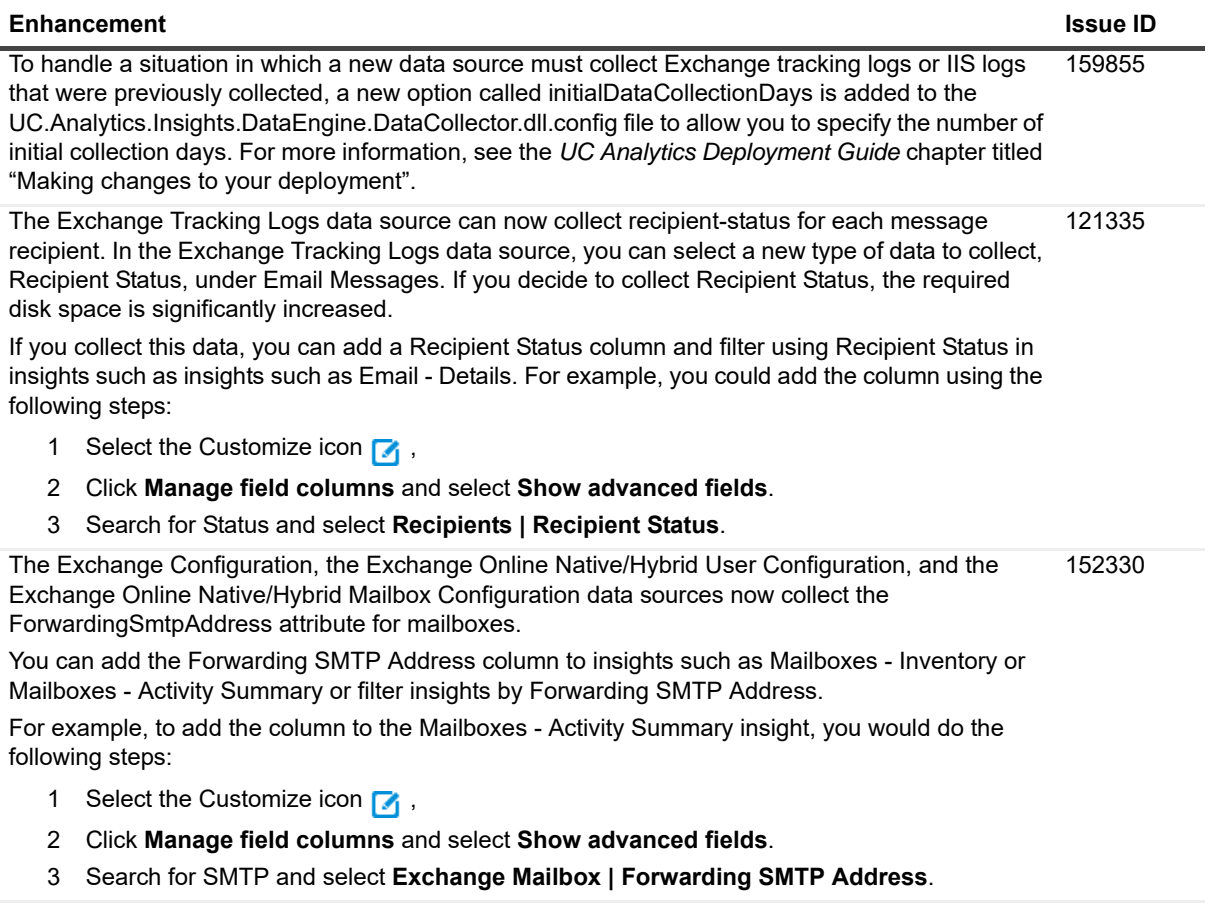

Significant performance improvements have been made to the Exchange Calculation data source 173680collection. The Exchange Calculation job runs in the background and calculates recipient response times and message delivery times

**Table 3. Configuration and data collection enhancements.**

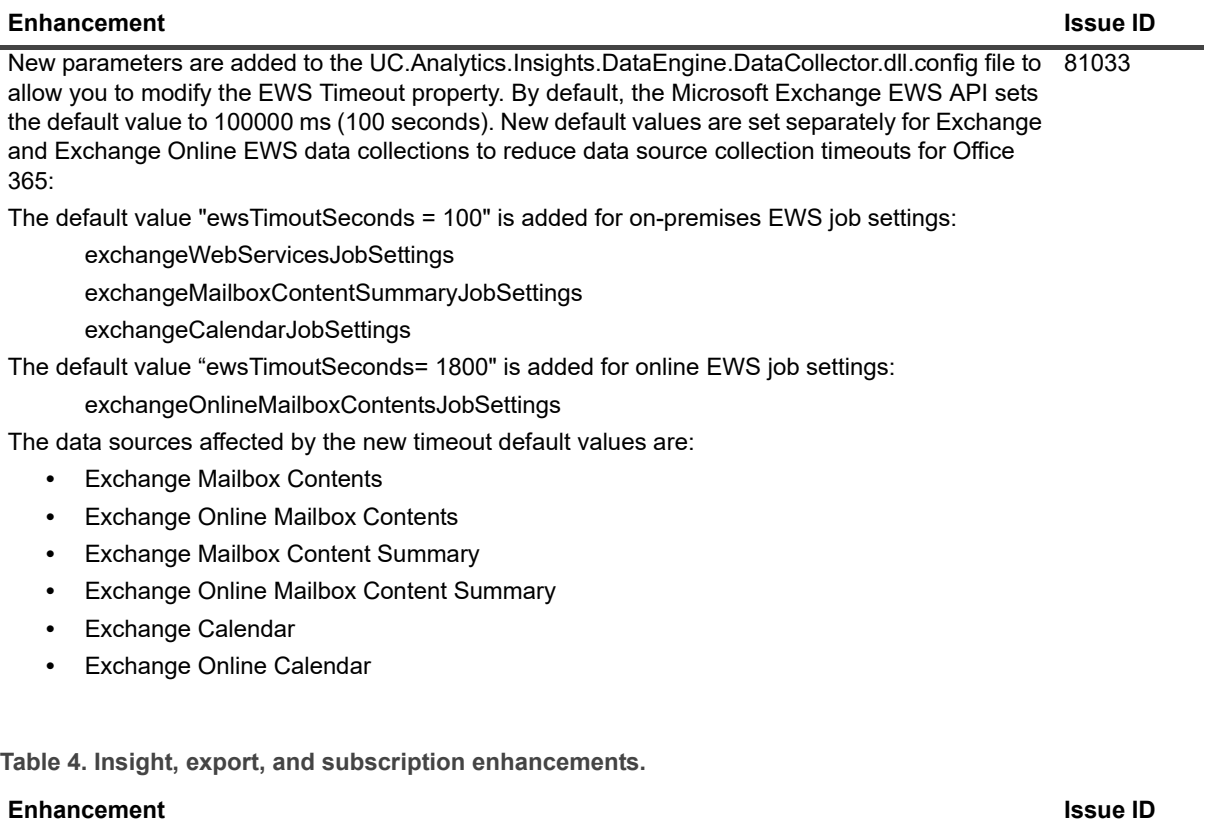

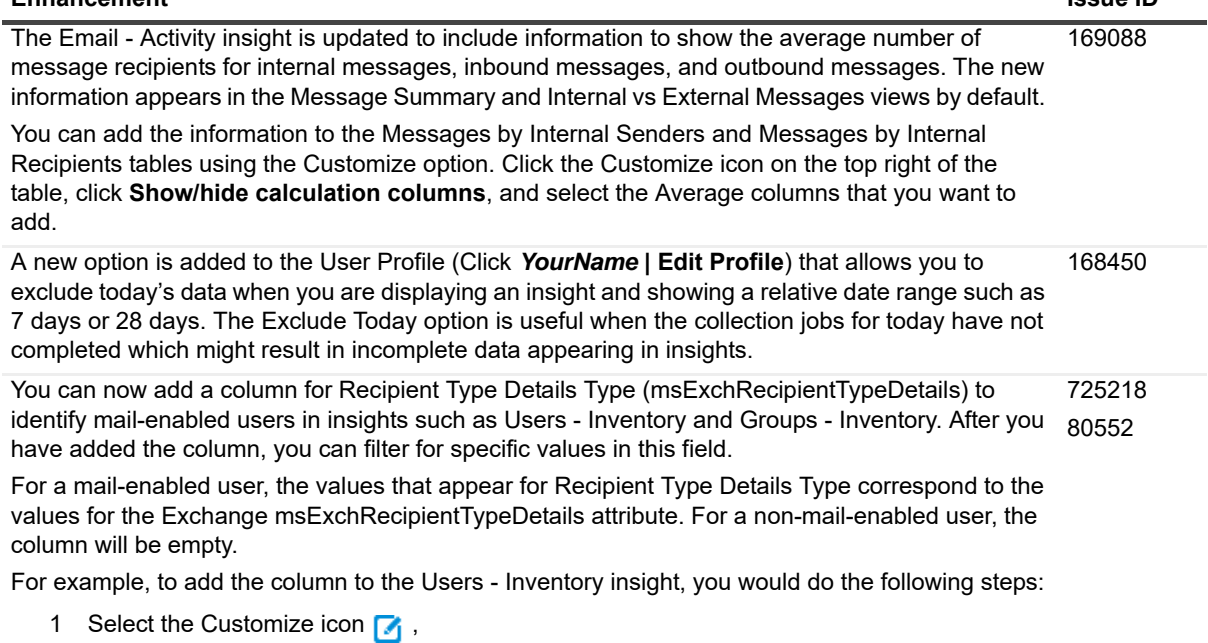

- 2 Click **Manage field columns** and select **Show advanced fields**.
- 3 Search for Details and select **Active Directory Object | Recipient Type Details Type**.

## <span id="page-8-0"></span>**Resolved issues**

The following is a list of issues addressed in this release.

#### **Table 5. Configuration and data collection resolved issues Resolved issue Issue ID** In large customer environments, possible data corruption could occur when: **•** There were two or more Query Engine instances running (usually one collector role and the other insight role). **•** The Data Query Availability job was running on one instance. **•** The other instance was restarted (either the Query Engine service or the VM itself) while the Data Query Availability job was merging a data shard on the first instance. Now, when the Query Engine is restarted, uncommitted segments are deleted only after a specific timeout period (24 hours by default). 173354 Progress logging for the Exchange Calculation job (which calculates recipient response times and 170335 message delivery times) is improved to provide more detailed information that can be used in troubleshooting. The Exchange Calculation job processes messages in order of oldest day to the most recent day. If 174377 there was a bad shard, the job encountered an error and would exit on the first day with a bad shard. Subsequent runs would also error out on that day. Consequently, no response times or delivery times were populated for any day after day with the bad shard. Now the Exchange Calculation job continues to the next shard after encountering a day with a bad shard. Improved the performance of the Exchange Calculation data source job in processing message response times by implementing a better algorithm to query reply messages from the Query Engine. 173680 The Exchange (Online) Mailbox Content Summary ongoing data collection could not collect from mailboxes where, in the previous collection, the message statistics gathering part of the data collection had failed. 86545 When the PowerShell exception "An error caused a change in the current set of domain controllers" occurred in the following data collections, UC Analytics would wait for 300 seconds before retrying. Now it will create a new session and retry immediately (by default). **•** Exchange Online Native/Hybrid Mailbox Configuration **•** Exchange Online Native/Hybrid User Configuration **•** Exchange Online Mailbox Contents **•** Exchange Online Public Folders **•** Office 365 User Subscription Configuration Now, if you want to customize the PowerShell wait time, you can edit the value for each data source.in the UC.Analytics.Insights.DataEngine.DataCollector.dll.config file: <exchangeOnlineMailboxContentsJobSettings powerShellSecondsAfterTransientServerProblem="0" <exchangeOnlineUserJobSettings powerShellSecondsAfterTransientServerProblem="0" <office365UserSubscriptionJobSettings powerShellSecondsAfterTransientServerProblem="0" <exchangeOnlineMailboxJobSettings powerShellSecondsAfterTransientServerProblem="0" <exchangeOnlinePublicFoldersJobSettings powerShellSecondsAfterTransientServerProblem="0" For details, see the Making Changes to your Deployment chapter in the *UC Analytics Deployment Guide*. 174607

**Table 6. Web site, insights, exports, and subscriptions resolved issues**

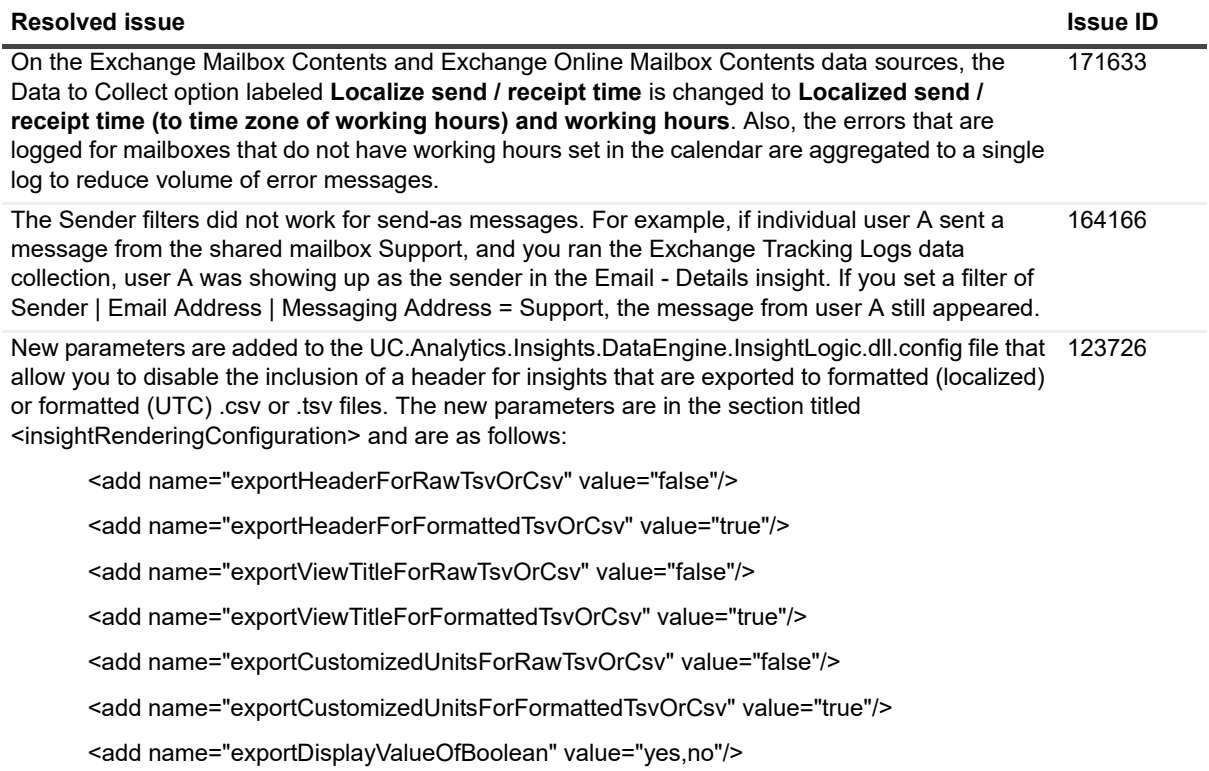

For more information, see chapter 10 in the *UC Analytics Deployment Guide*.

## <span id="page-9-0"></span>**Known issues**

The following is a list of issues, including those attributed to third-party products, known to exist at the time of release.

**Table 7. Installation known issues**

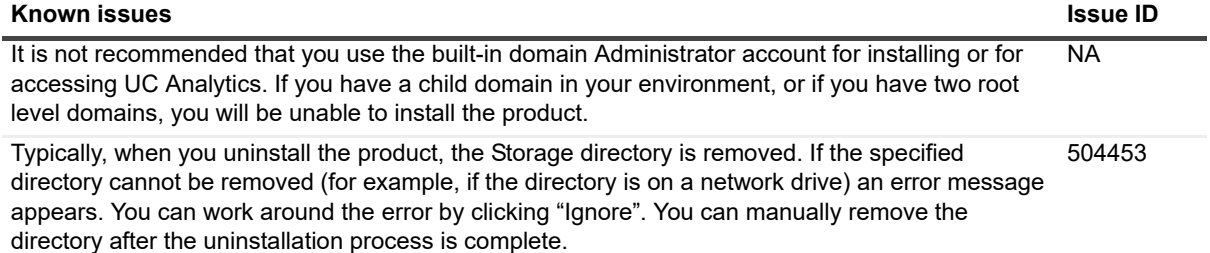

#### **Table 7. Installation known issues**

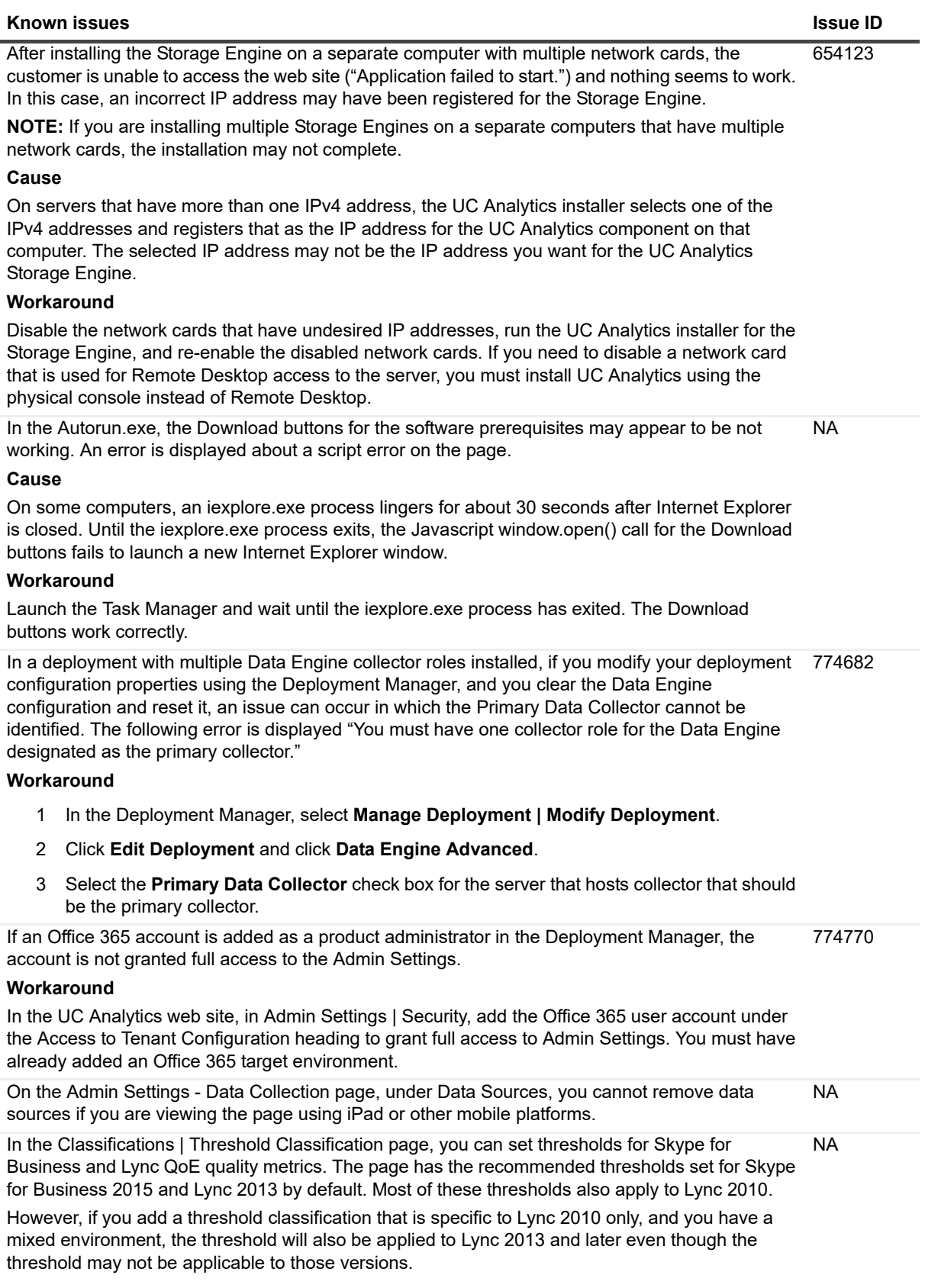

**Table 8. Configuration known issues**

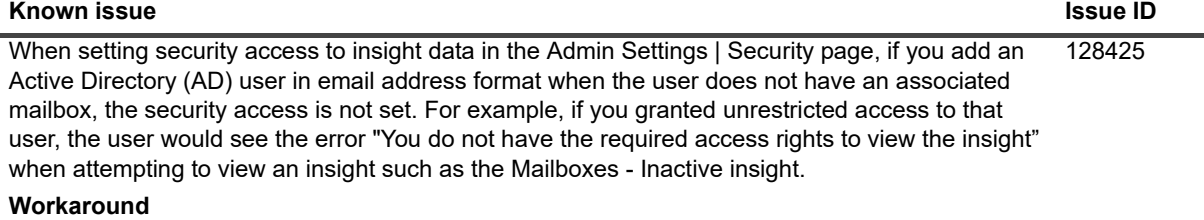

You can add the user and grant data access if you enter the user SAM account name.

**Table 9. Data collection and resource kit known issues**

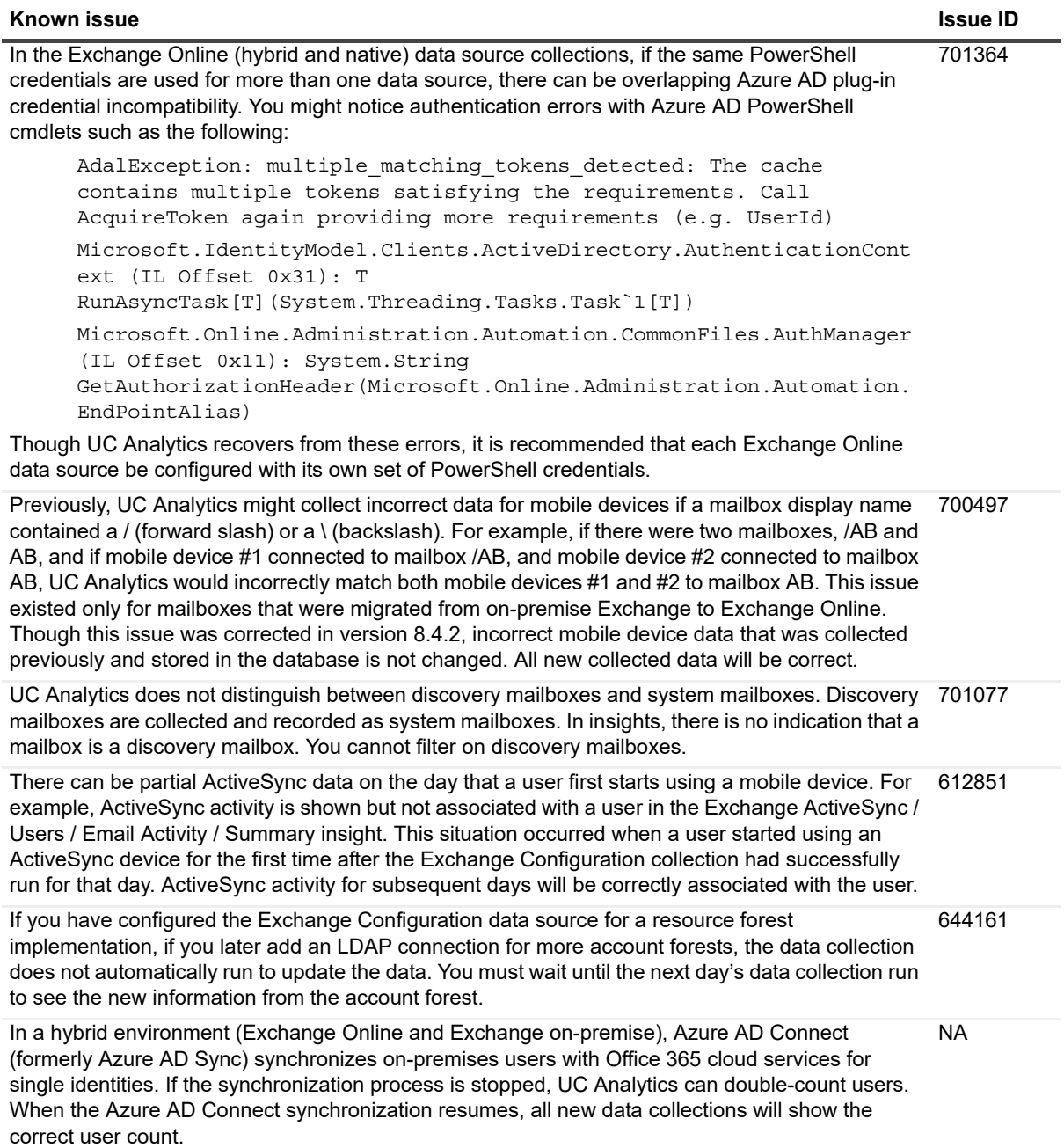

**Table 9. Data collection and resource kit known issues**

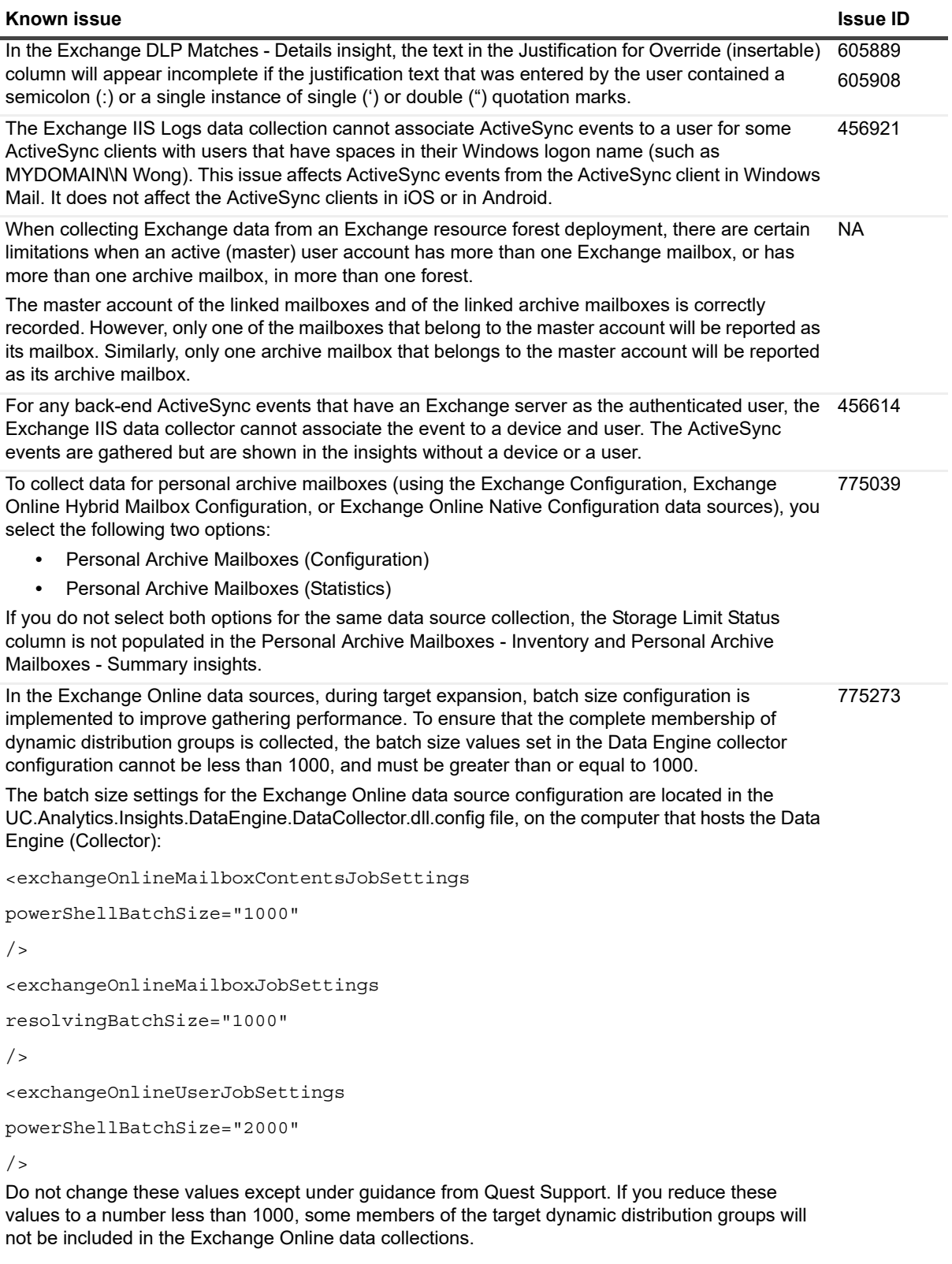

**Table 9. Data collection and resource kit known issues**

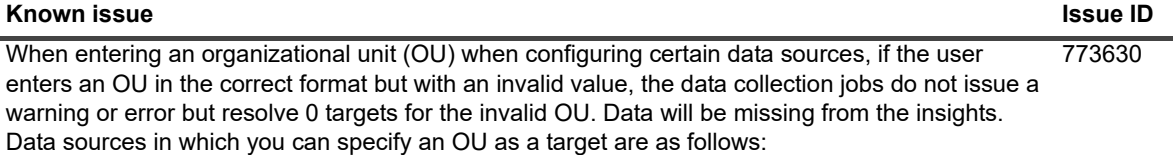

- **•** Domain Controller
- **•** Exchange Mailbox Contents
- **•** Exchange Mailbox Content Summary
- **•** Exchange Tracking Logs
- **•** Exchange Configuration
- **•** Exchange IIS Logs

**Table 10. Insights and export known issues**

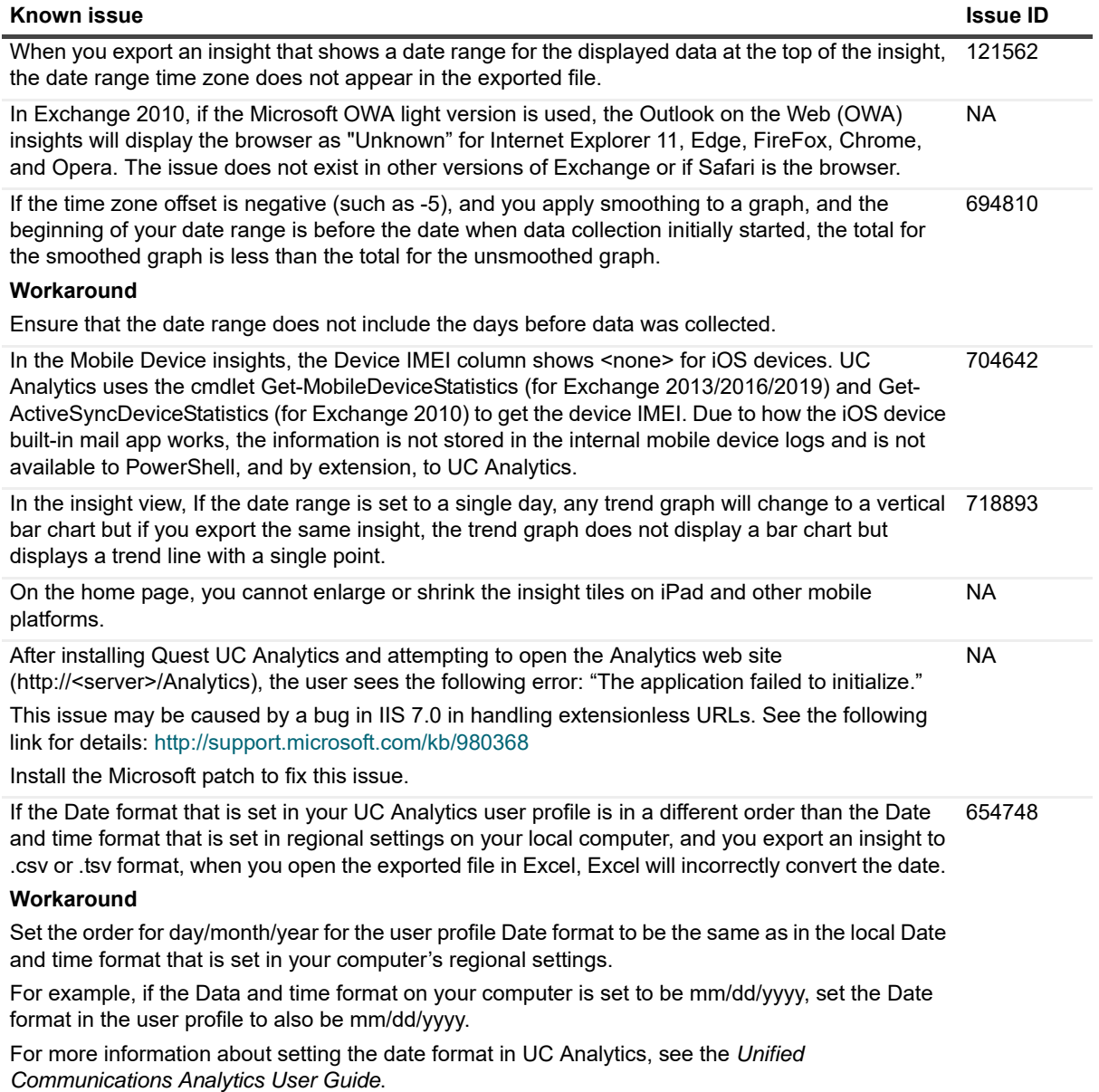

**Table 10. Insights and export known issues**

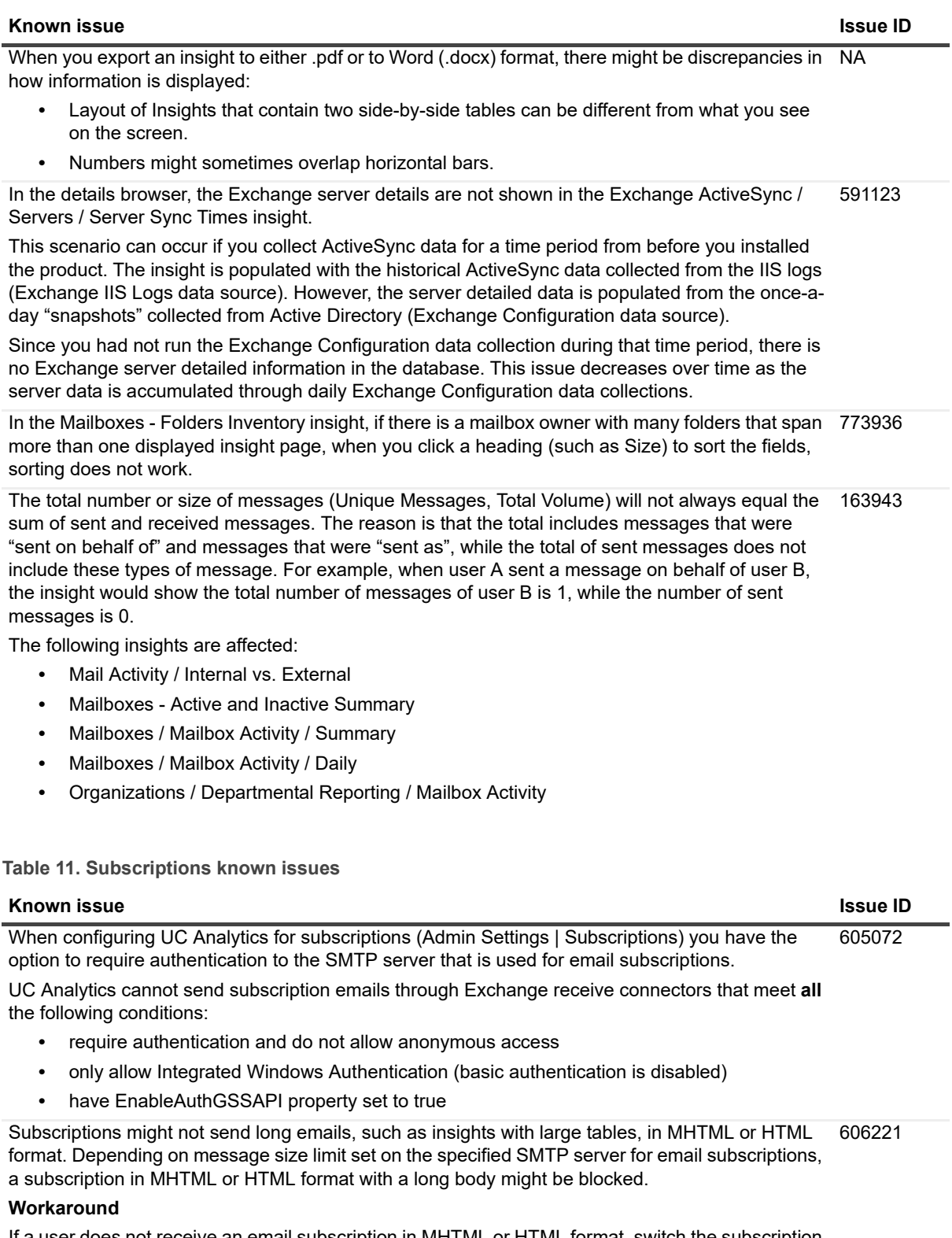

If a user does not receive an email subscription in MHTML or HTML format, switch the subscription format to either .pdf or .docx format in which the size of the message is much smaller.

#### **Table 11. Subscriptions known issues**

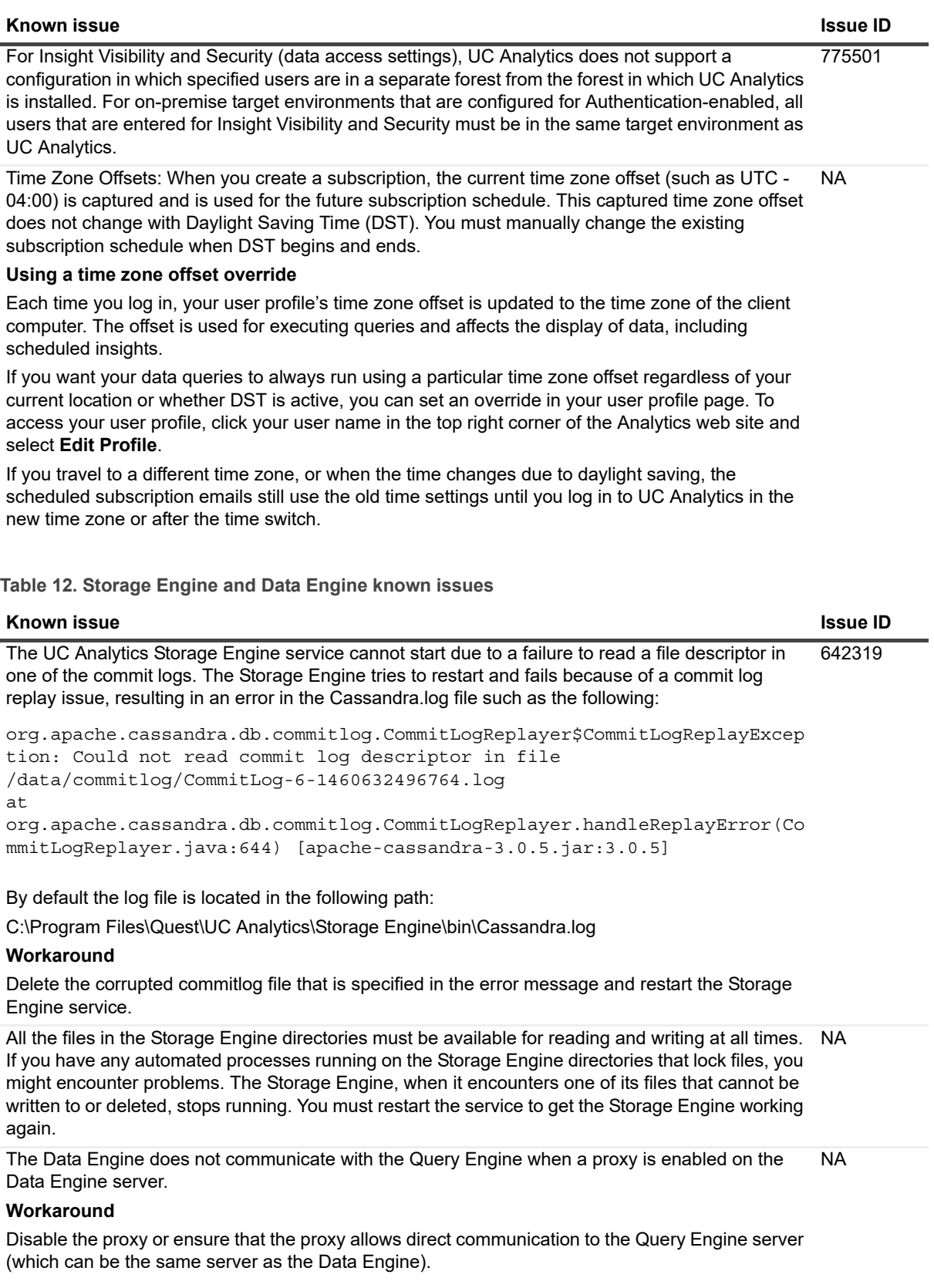

## <span id="page-16-0"></span>**System requirements**

Before installing UC Analytics 8.6.1, ensure that your system meets the following minimum hardware and software requirements.

### **Hardware requirements**

If you are installing UC Analytics, the computer must meet the following minimum requirements:

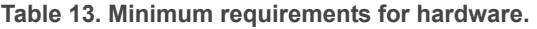

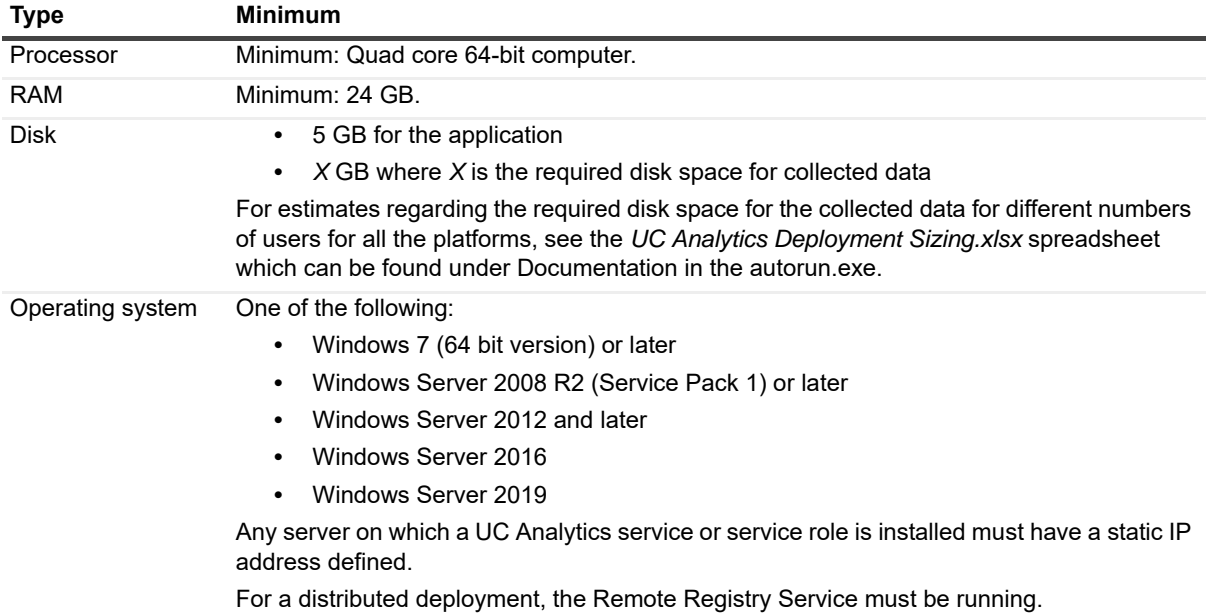

## **About NAS/SAN support**

Generally, using a NAS/SAN device for the Storage Engine is not supported. UC Analytics might support specific NAS/SAN devices but Quest would require full testing with the devices, or device simulators, to support them. Since each NAS/SAN device, depending on manufacturer, is unique, Quest will work with NAS/SAN vendors to certify or qualify a device but the NAS/SAN vendor must be willing to assist. To engage a NAS/SAN vendor and initiate the qualification process, you would send an email to your NAS/SAN vendor and contact Quest Support.

### **Software requirements**

To install and run UC Analytics, the following software requirements must be met on the computers that host these specific UC Analytic services:

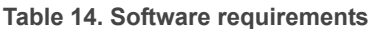

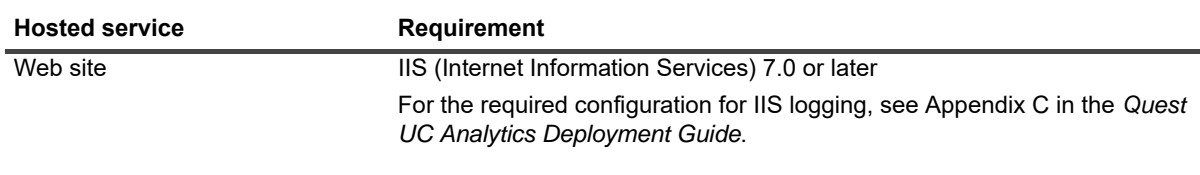

#### **Table 14. Software requirements**

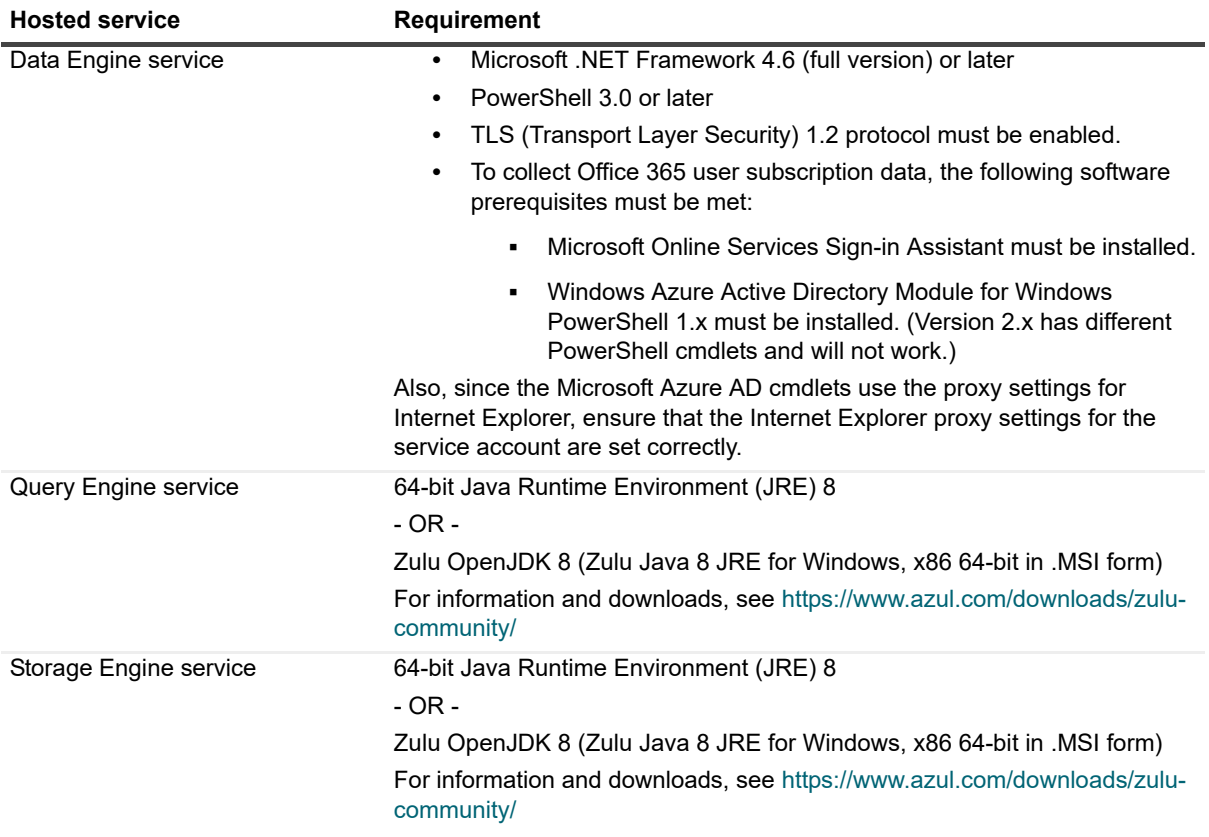

For information about the rights and permissions needed to configure UC Analytics and by the credentials used to gather information, see the *Quest UC Analytics Deployment Guide*.

#### **Table 15. Supported environments**

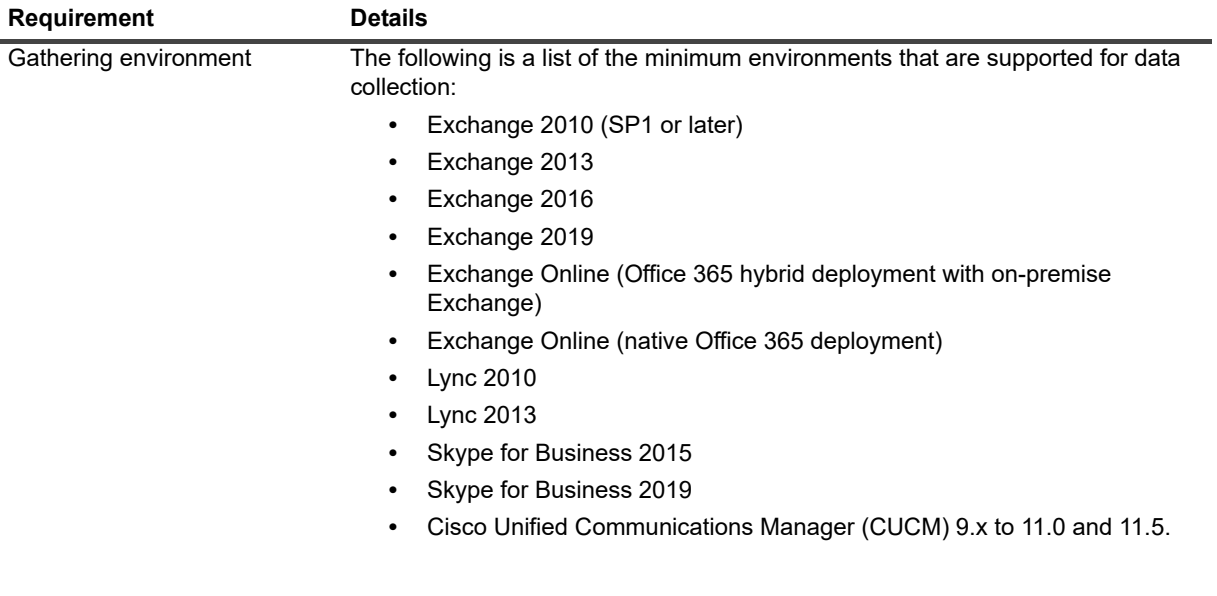

**Table 15. Supported environments** 

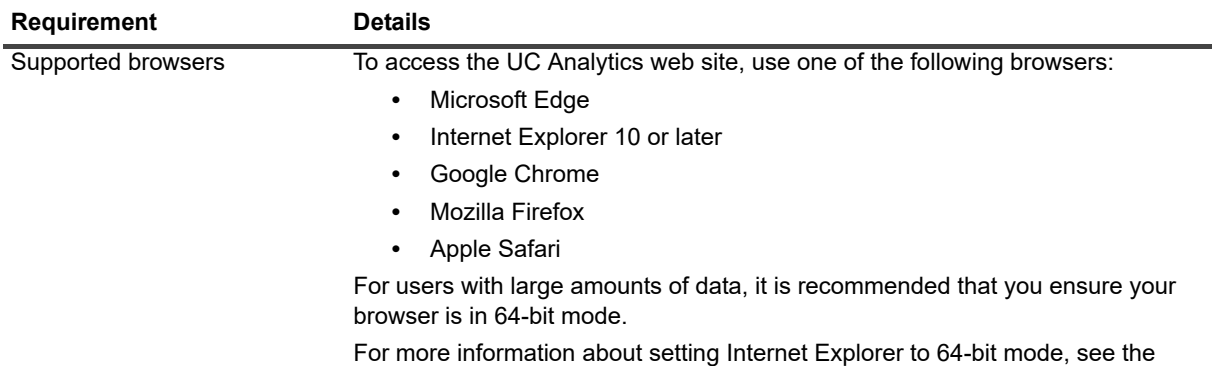

section titled "Using a browser in 64-bit mode" in the *UC Analytics User Guide*.

## <span id="page-18-0"></span>**Product licensing**

In release 8.1, UC Analytics switched to a new license type (.dlv) and emailed the new license file to existing customers.

### **Existing customers on 8.1 or later**

If you are an existing customer with 8.1 or later installed, you will have a .dlv license file installed. When you upgrade, your dlv license will continue to work if it is not expired.

To install a new license, use the following procedure to activate it.

#### *To activate a license*

1 Copy the license file (xxx-xxxx.dlv) to any single computer on which the UC Analytics Data Engine service is installed.

You do not need to copy a license file to all computers on which the Data Engine service is installed. When the license is copied to one computer that hosts the Data Engine service, it is updated automatically on all the computers that host the Data Engine service.

- 2 Start Quest UC Analytics | Quest UC Analytics from the Start menu or run the DeploymentManager.exe file from the product installation directory.
- 3 Click the **Manage Licenses** button.
- 4 Click **Add License** and browse to the location where license file (xxx-xxxx.dlv) is copied and install it.

### **New customers**

After you download a trial version or purchase UC Analytics, you will receive a license file (.dlv) through email that is used to activate UC Analytics. After you install UC Analytics but before you can use UC Analytics, you must activate the license.

#### *To activate a license*

- 1 Copy the license file (xxx-xxxx.dlv) to a computer on which the UC Analytics Data Engine service is installed.
- 2 Start Quest UC Analytics | Quest UC Analytics from the Start menu or run the DeploymentManager.exe file from the product installation directory.
- 3 Click the **Manage Licenses** button.
- 4 Click **Add License** and browse to the location where license file (xxx-xxxx.dlv) is copied and install it.

## <span id="page-19-0"></span>**Globalization**

This section contains information about installing and operating this product in non-English configurations, such as those needed by customers outside of North America. This section does not replace the materials about supported platforms and configurations found elsewhere in the product documentation.

This release is Unicode-enabled and supports any character set. In this release, all product components should be configured to use the same or compatible character encodings and should be installed to use the same locale and regional options. This release is targeted to support operations in the following regions: North America, Western Europe and Latin America, Central and Eastern Europe, Far-East Asia, Japan.

## <span id="page-19-1"></span>**About us**

Quest provides software solutions for the rapidly-changing world of enterprise IT. We help simplify the challenges caused by data explosion, cloud expansion, hybrid datacenters, security threats, and regulatory requirements. We are a global provider to 130,000 companies across 100 countries, including 95% of the Fortune 500 and 90% of the Global 1000. Since 1987, we have built a portfolio of solutions that now includes database management, data protection, identity and access management, Microsoft platform management, and unified endpoint management. With Quest, organizations spend less time on IT administration and more time on business innovation. For more information, visit [www.quest.com](https://www.quest.com/company/contact-us.aspx).

### **Technical support resources**

Technical support is available to Quest customers with a valid maintenance contract and customers who have trial versions. You can access the Quest Support Portal at [https://support.quest.com.](https://support.quest.com)

The Support Portal provides self-help tools you can use to solve problems quickly and independently, 24 hours a day, 365 days a year. The Support Portal enables you to:

- **•** Submit and manage a Service Request.
- **•** View Knowledge Base articles.
- **•** Sign up for product notifications.
- **•** Download software and technical documentation.
- **•** View how-to-videos.
- **•** Engage in community discussions.
- **•** Chat with support engineers online.
- **•** View services to assist you with your product.

### **Third-party contributions**

This product contains the following third-party components. For third-party license information, go to <http://www.quest.com/legal/license-agreements.aspx>. Source code for components marked with an asterisk (\*) is available at <http://opensource.quest.com>.

**Table 16. List of third-party contributions**

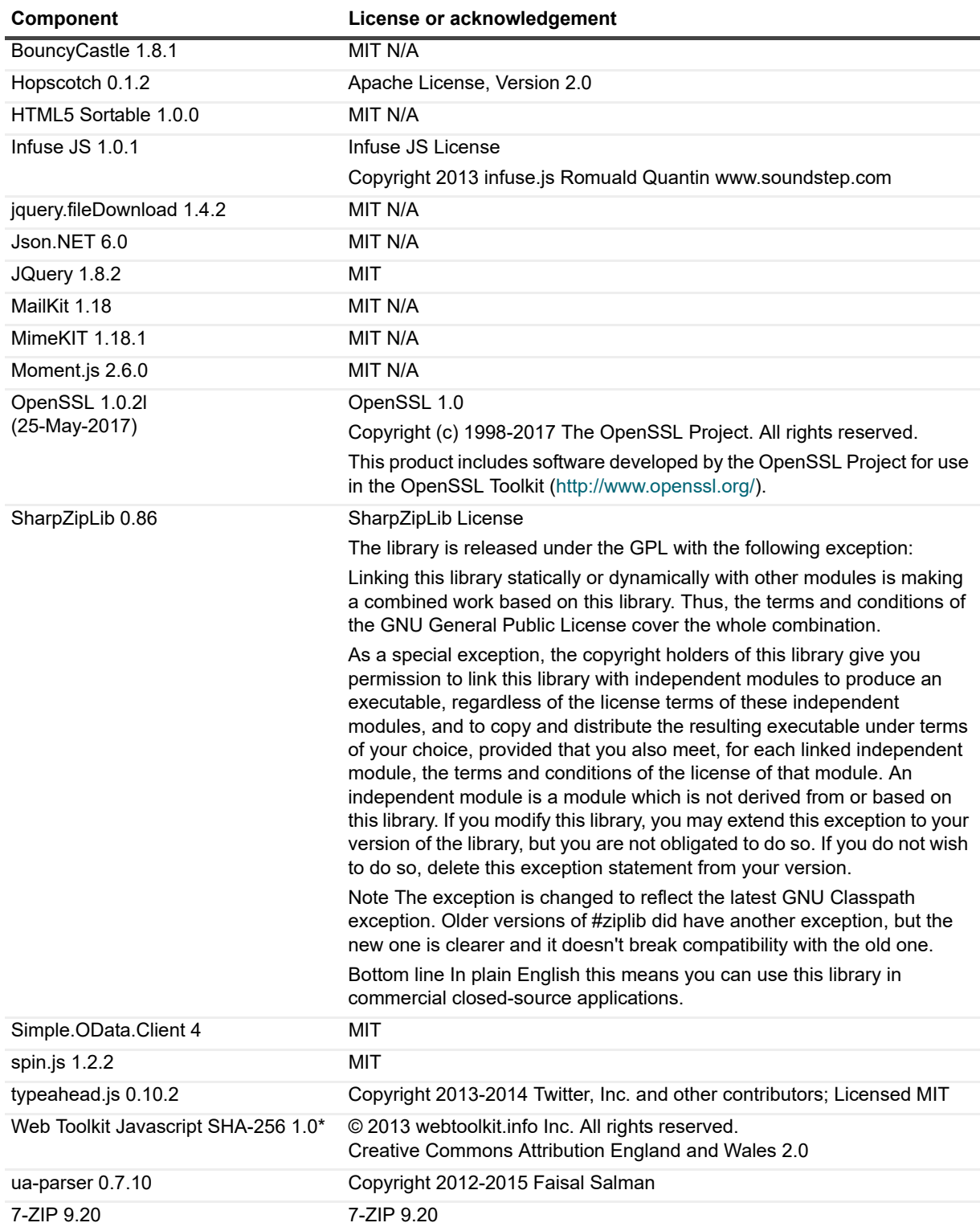

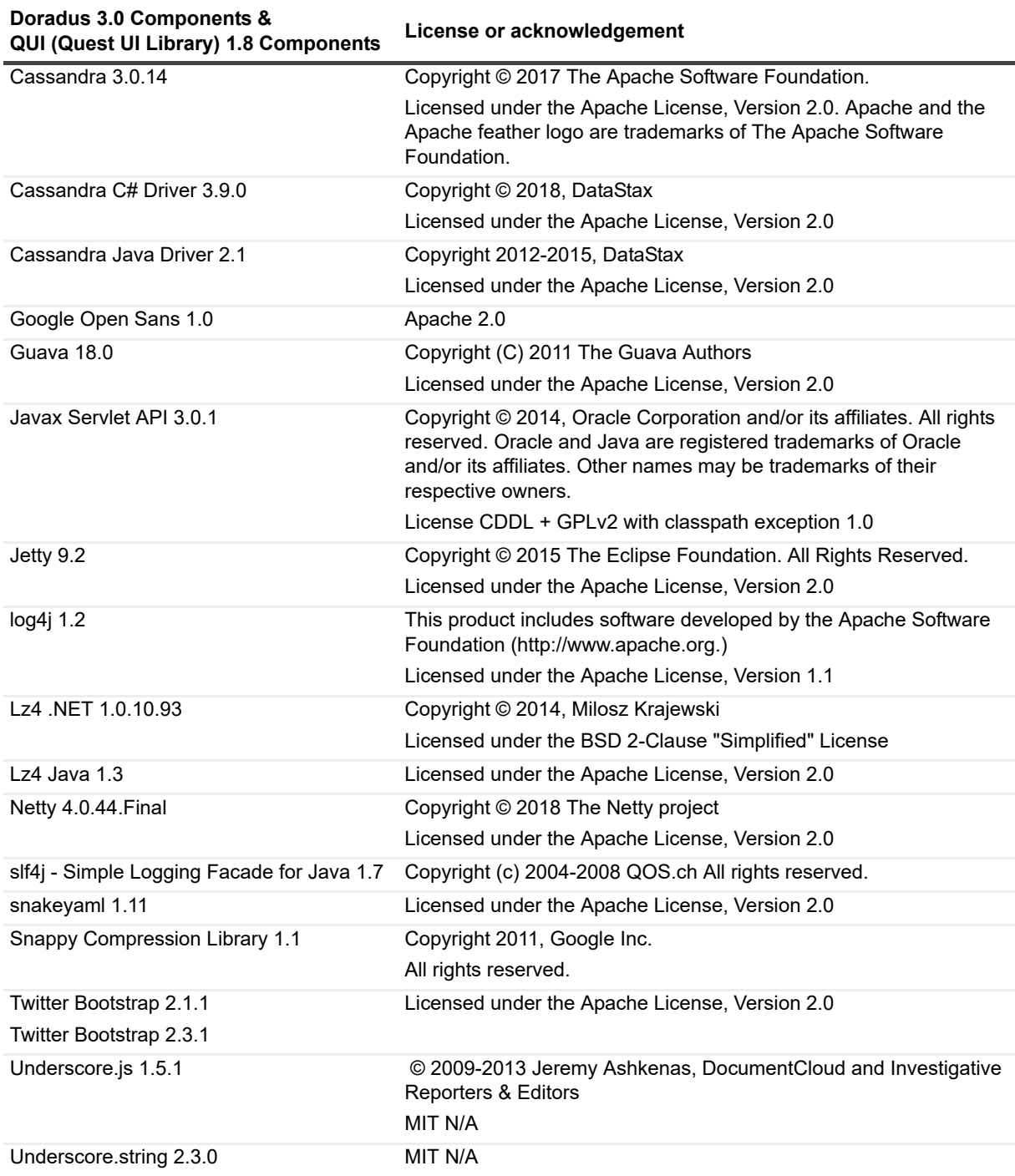

**Table 17. List of third party components (for Doradus and QUI)**

#### **© 2020 Quest Software Inc.**

#### **ALL RIGHTS RESERVED.**

This guide contains proprietary information protected by copyright. The software described in this guide is furnished under a software license or nondisclosure agreement. This software may be used or copied only in accordance with the terms of the<br>applicable agreement. No part of this guide may be reproduced or transmitted in any form or by any m mechanical, including photocopying and recording for any purpose other than the purchaser's personal use without the written permission of Quest Software Inc.

The information in this document is provided in connection with Quest Software products. No license, express or implied, by estoppel or otherwise, to any intellectual property right is granted by this document or in connection with the sale of Quest Software<br>products. EXCEPT AS SET FORTH IN THE TERMS AND CONDITIONS AS SPECIFIED IN THE LICENSE A OR STATUTORY WARRANTY RELATING TO ITS PRODUCTS INCLUDING, BUT NOT LIMITED TO, THE IMPLIED<br>WARRANTY OF MERCHANTABILITY, FITNESS FOR A PARTICULAR PURPOSE, OR NON-INFRINGEMENT. IN NO EVENT<br>SHALL QUEST SOFTWARE BE LIABLE FOR A INCIDENTAL DAMAGES (INCLUDING, WITHOUT LIMITATION, DAMAGES FOR LOSS OF PROFITS, BUSINESS INTERRUPTION OR LOSS OF INFORMATION) ARISING OUT OF THE USE OR INABILITY TO USE THIS DOCUMENT, EVEN IF QUEST SOFTWARE HAS BEEN ADVISED OF THE POSSIBILITY OF SUCH DAMAGES. Quest Software makes no representations or warranties with respect to the accuracy or completeness of the contents of this document and reserves the right to make changes to specifications and product descriptions at any time without notice. Quest Software does not make any commitment to update the information contained in this document.

If you have any questions regarding your potential use of this material, contact:

Quest Software Inc. Attn: LEGAL Dept. 4 Polaris Way Aliso Viejo, CA 92656

Refer to our website [\(www.quest.com](http://www.quest.com)) for regional and international office information.

#### **Patents**

Quest Software is proud of our advanced technology. Patents and pending patents may apply to this product. For the most current information about applicable patents for this product, please visit our website at [www.quest.com/legal.](http://www.quest.com/legal)

#### **Trademarks**

Quest and the Quest logo are trademarks and registered trademarks of Quest Software Inc. in the U.S.A. and other countries. For a complete list of Quest Software trademarks, please visit our website at [www.quest.com/legal.](http://www.quest.com/legal) Microsoft, Active Directory,<br>ActiveSync, Excel, Lync, and Skype are either registered trademarks or trademarks of Microsoft Cor and other countries. All other trademarks, servicemarks, registered trademarks, and registered servicemarks are the property of their respective owners.

#### **Legend**

**CAUTION: A CAUTION icon indicates potential damage to hardware or loss of data if instructions are not followed.**

**IMPORTANT NOTE**, **NOTE**, **TIP**, **MOBILE**, or **VIDEO:** An information icon indicates supporting information.